## *ComplyRelax's Updates*

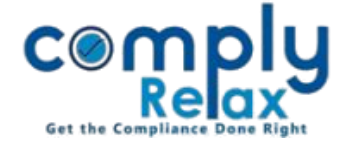

## **BULK WHATSAPP FACILITY**

Dear users,

Greetings of the Day!

We have added a new feature on our portal ComplyRelax.

You can now send bulk WhatsApp messages using ComplyRelax. All you have to do is just prepare an excel containing the contact numbers of people to whom you wish to send any message or file.

## **Steps to be followed:**

*Dashboard ⇒ Bulk WhatsApp* 

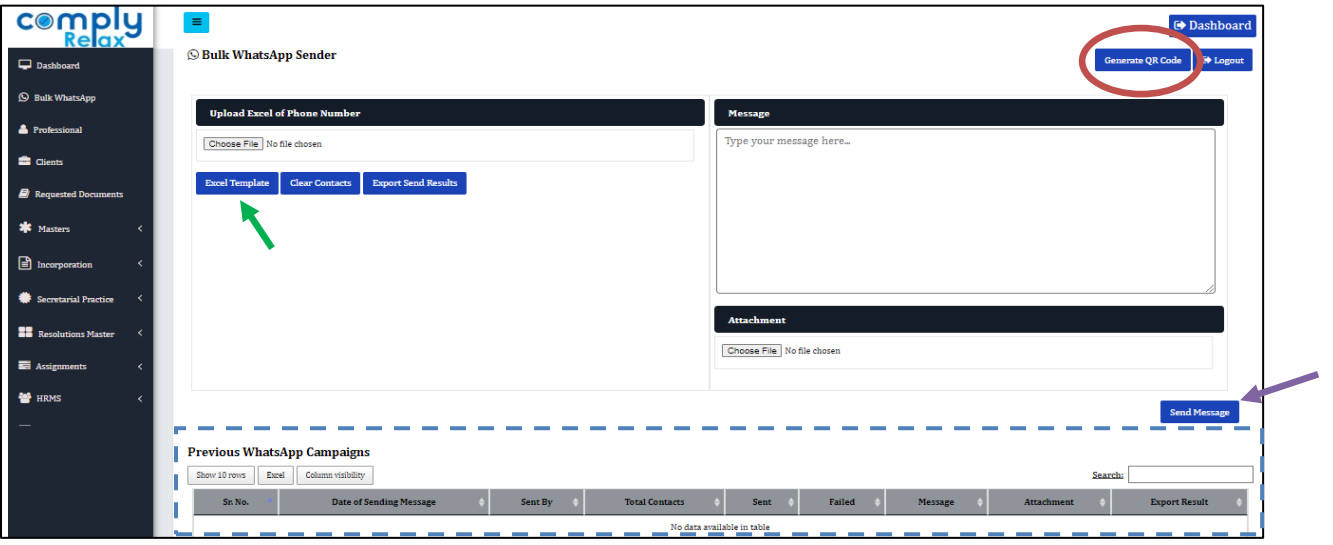

- Go to the Generate QR Code button and scan your WhatsApp here. Once the WhatsApp is linked here, you will receive a message on the screen.
- Now Download the excel template in which you have to enter the details of contacts. Excel template button is available as shown in the above figure.
- After that you can write your message in the box available and attach any file along with that if there is any.
- After that you can click on the send message button, your messages will be sent and the results will be shown on your screen.

You can also see the details of all your WhatsApp campaigns at the bottom of the screen. And you can also download the results in excel for each campaign.

*Private Circulation only*